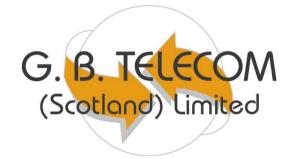

# Alcatel 4200

## Analogue Handset User Guide

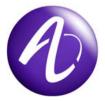

### Making / Receiving Calls

| To make an Internal call                  | Dial the Extension Number                                                                                                    |
|-------------------------------------------|----------------------------------------------------------------------------------------------------|
| To make an External call                  | Dial 9 and then the Telephone Number                                                                                                    |
| To answer a call                          | Lift the handset                                                                                                    |
| Transferring / Holding Calls              |                                                                                                    |
| To hold a call                            | Press R (Recall)                                                                                                    |
| To retrieve a held call                   | Press R (Recall)                                                                                                    |
| To transfer a call                        | Press <b>R (Recall)</b> then the <b>Extension No</b> then hang up                                                                        |
| To cancel transfer                        | Press R (Recall) then 3                                                                                                    |
| Speed Dials                               |                                                                                                    |
| To use Speed Dials                        | Dial the Speed Dial number (7000 - 7999)                                                                                                 |
| System Features                           |                                                                                                    |
| To activate Call Back                     | Dial the Extension Number R (Recall) and press #                                                                                         |
| To cancel Call Back                       | Press R (Recall) then #                                                                                                    |
| Redial                                    | Press Redial                                                                                                    |
| To have a conference call                 | While on 1 <sup>st</sup> call dial the 2 <sup>nd</sup> person you wish to include and when they answer dial <b>R (Recall) 50</b>         |
| Group pick-up                             | Dial 14                                                                                                    |
| Individual call pick-up<br>To park a call | Dial <b>13</b> and the relevant <b>Extension Number</b><br>Press <b>R (Recall)</b> then Dial <b>12</b> (Store a call on an<br>extension) |
| To retrieve a parked call                 | Dial <b>12</b> and then the <b>Extension Number</b> that the call is parked on                                                           |

#### Diverts

| To Divert your calls          | Dial <b>61</b> and the <b>Extension Number</b> you wish to divert to |
|-------------------------------|----------------------------------------------------------------------|
| To Divert on Busy             | Dial <b>62</b> and the <b>Extension Number</b> you wish to divert to |
| To set a DND (Do Not Disturb) | Dial <b>63</b>                                                       |
| To cancel all Diversions      | Dial <b>60</b>                                                       |

#### Voicemail

| To initialise your mailbox                         | Press <b>51</b><br>Enter your Mail Box Number (Extension Number)<br>It will ask you to enter a 4 digit personal password<br>(default <b>2222</b> )<br>Press <b># to confirm</b><br>Say your name<br>Press <b>#</b>                                                |
|----------------------------------------------------|----------------------------------------------------------------------------------------------------|
| To record your message                             | Press <b>51</b><br>Enter your Mail Box Number (Extension Number)<br>Press 3<br>Enter your 4 digit personal password<br>Press <b>4</b> for Personal Options<br>Press <b>1</b> to Change Greeting<br>Press <b>4</b> to Record Greeting<br>Press <b>#</b> to Confirm |
| Accessing your message                             | Press <b>51</b><br>Enter your Mail Box Number (Extension Number)<br>Press <b>3</b><br>Enter your password – <b>2222</b> (default password)<br>Press <b>1</b> to Listen to your message<br>Press <b>2</b> to Archive<br>Press <b>3</b> to erase your message       |
| Accessing your message from<br>Out with the office | Dial your DDI number<br>When your message begins press * then #<br>on your telephone<br>Enter your mailbox number<br>Enter your personal password<br>Press 1 to listen to your message<br>Press 2 to archive the message<br>Press 3 to erase                      |
| To Activate your Voicemail                         | Dial 61 and then 51                                                                                                    |
| To take your Voicemail off                         | Dial 60                                                                                                    |

Note: If you have a voicemail box, your calls will automatically go to voicemail after 6 rings.

| <br> |
|------|
|      |
|      |
|      |
|      |
|      |
|      |
|      |
|      |
|      |

| <br> |
|------|
|      |
|      |
|      |
|      |
|      |
|      |
|      |
|      |
|      |

| <br> |
|------|
|      |
|      |
|      |
|      |
|      |
|      |
|      |
|      |
|      |

#### G B Telecom (Scotland) Ltd Contacts

**General Enquiries** 

Galamoor House Netherdale Galashiels TD1 3EY

Telephone Fax E-mail 01896 752607 01896 661308 enquires@gbtelecom.co.uk

Sales

Telephone E-mail 01896 661313 sales@gbtelecom.co.uk

Faults, Technical and Training

Telephone E-mail 01896 661319 support@gbtelecom.co.uk

Network

Telephone E-mail 01896 661317 network@gbtelecom.co.uk

Accounts

Telephone E-mail 01896 661303 accounts@gbtelecom.co.uk